# **IAI VIRTUAL CAMPUS**

[https://moodle.iai.int](https://moodle.iai.int/)

Create your account

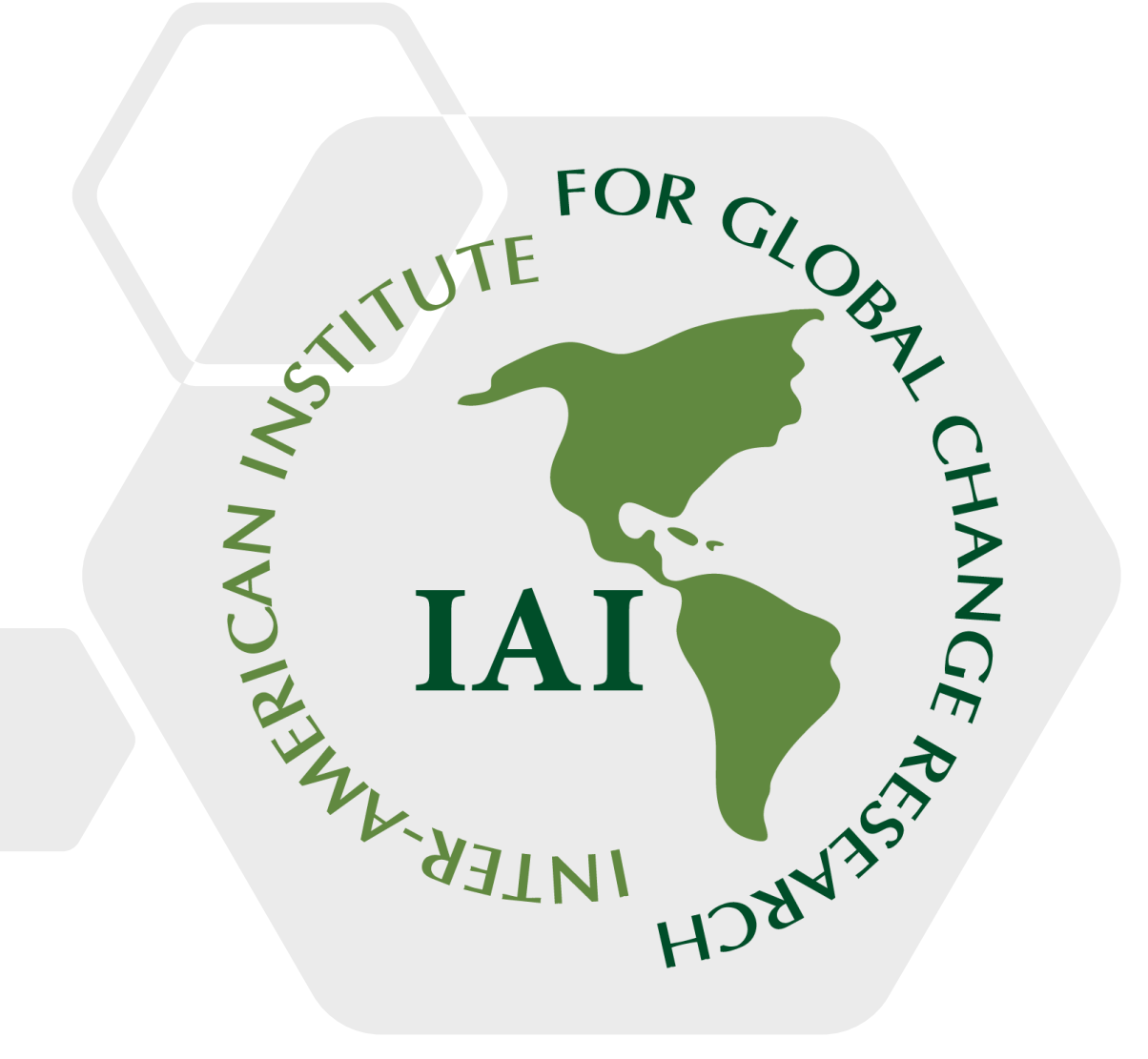

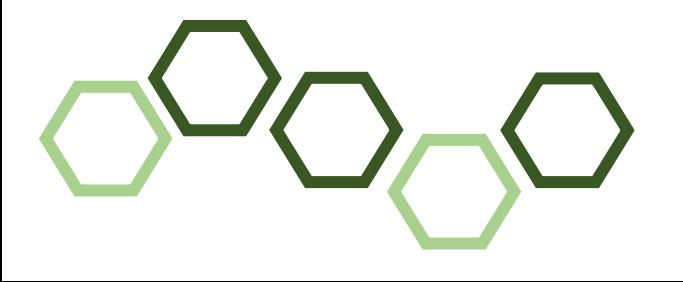

**<https://www.iai.int/en>**

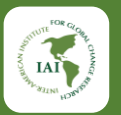

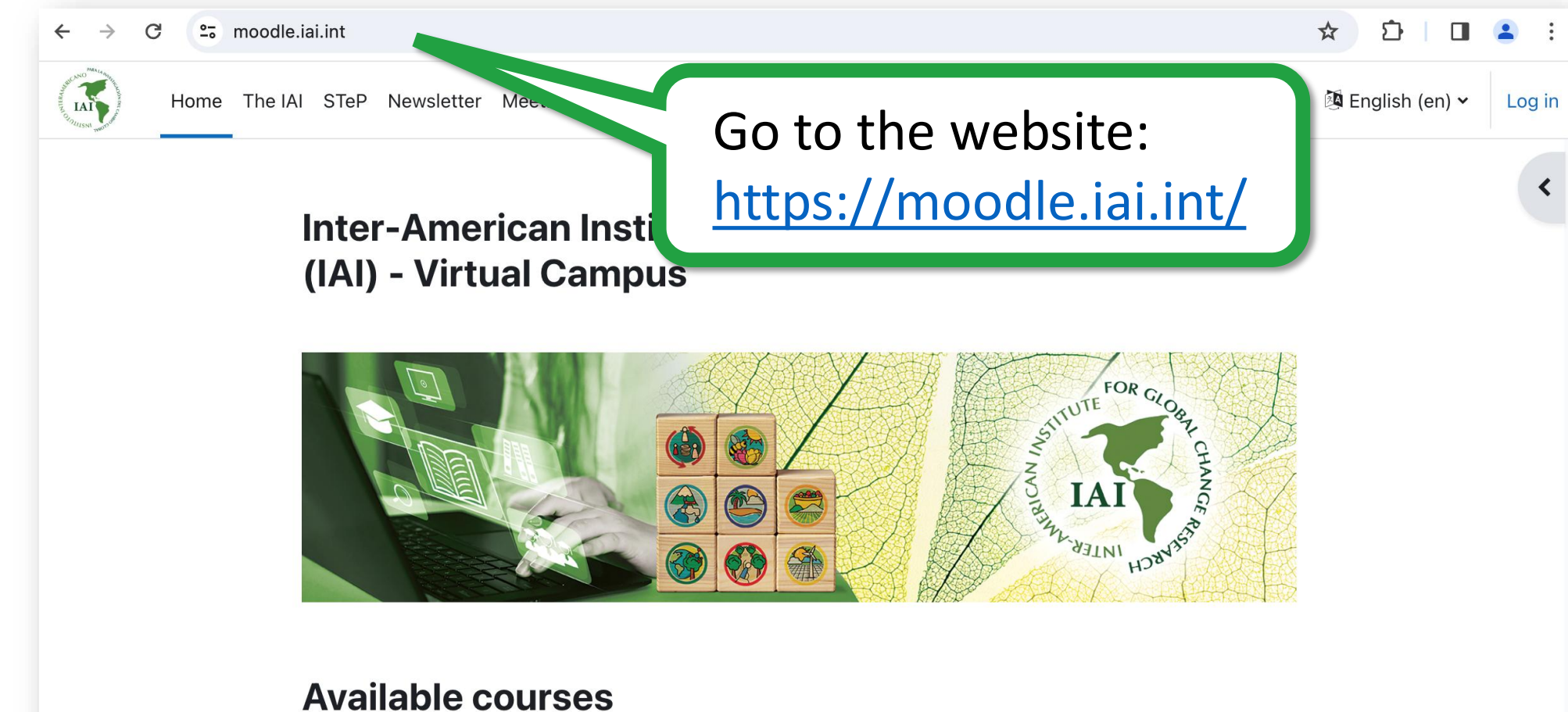

Curso Virtual: Comunicación científica para investigadores y actores sociales

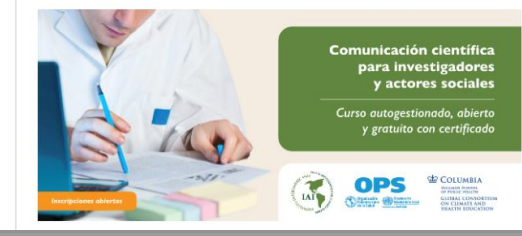

#### **Objetivo Principal**

Este curso autogestionado tiene como objetivo mejorar la capacidad de los profesionales e instituciones de las Américas para comunicar la ciencia a distintas audiencias y mostrar el impacto de la ciencia en la toma de decisiones sociopolíticas. También tiene como objetivo, permitir la utilización de técnicas y

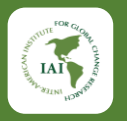

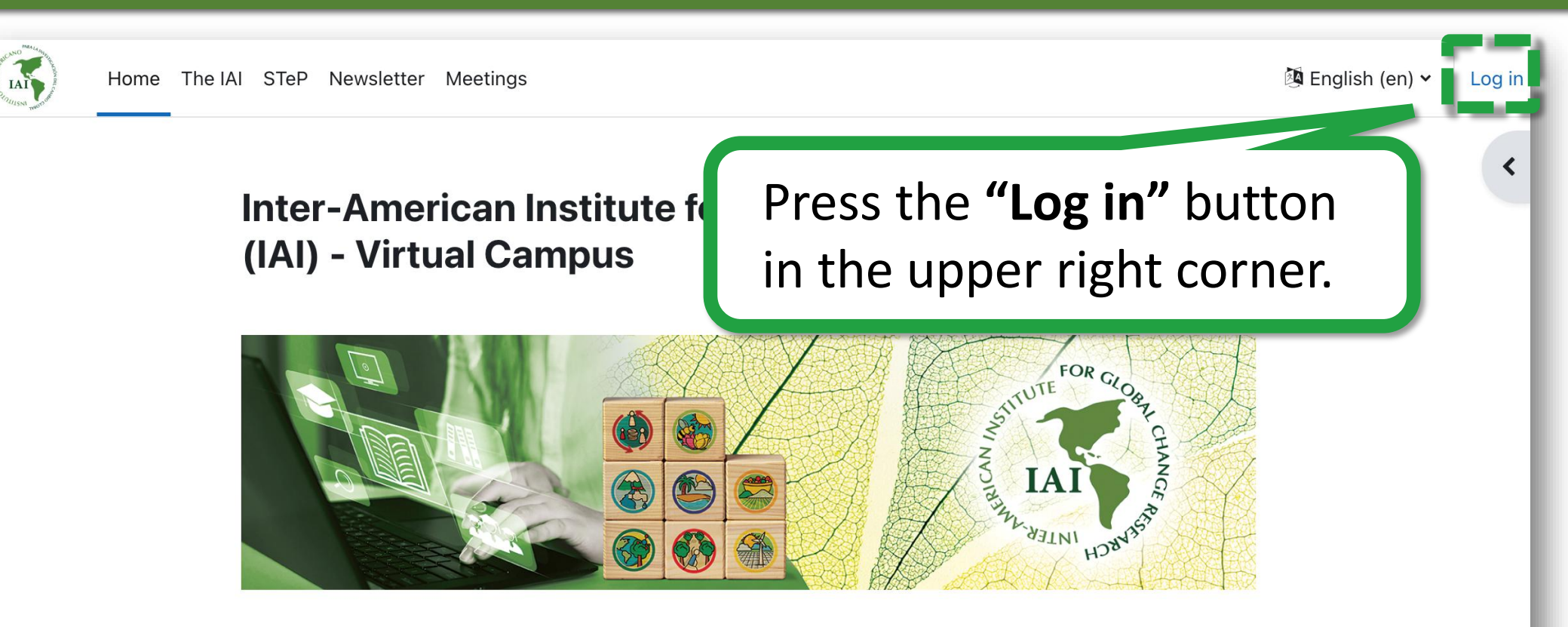

#### **Available courses**

Curso Virtual: Comunicación científica para investigadores y actores sociales

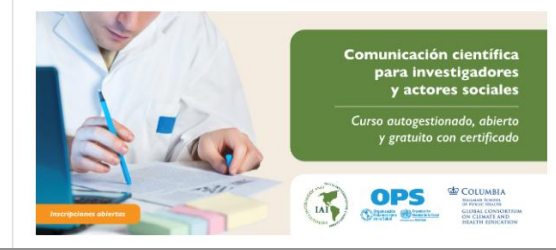

#### **Objetivo Principal**

Este curso autogestionado tiene como objetivo mejorar la capacidad de los profesionales e instituciones de las Américas para comunicar la ciencia a distintas audiencias y mostrar el impacto de la ciencia en la toma de decisiones sociopolíticas. También tiene como objetivo, permitir la utilización de técnicas y

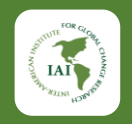

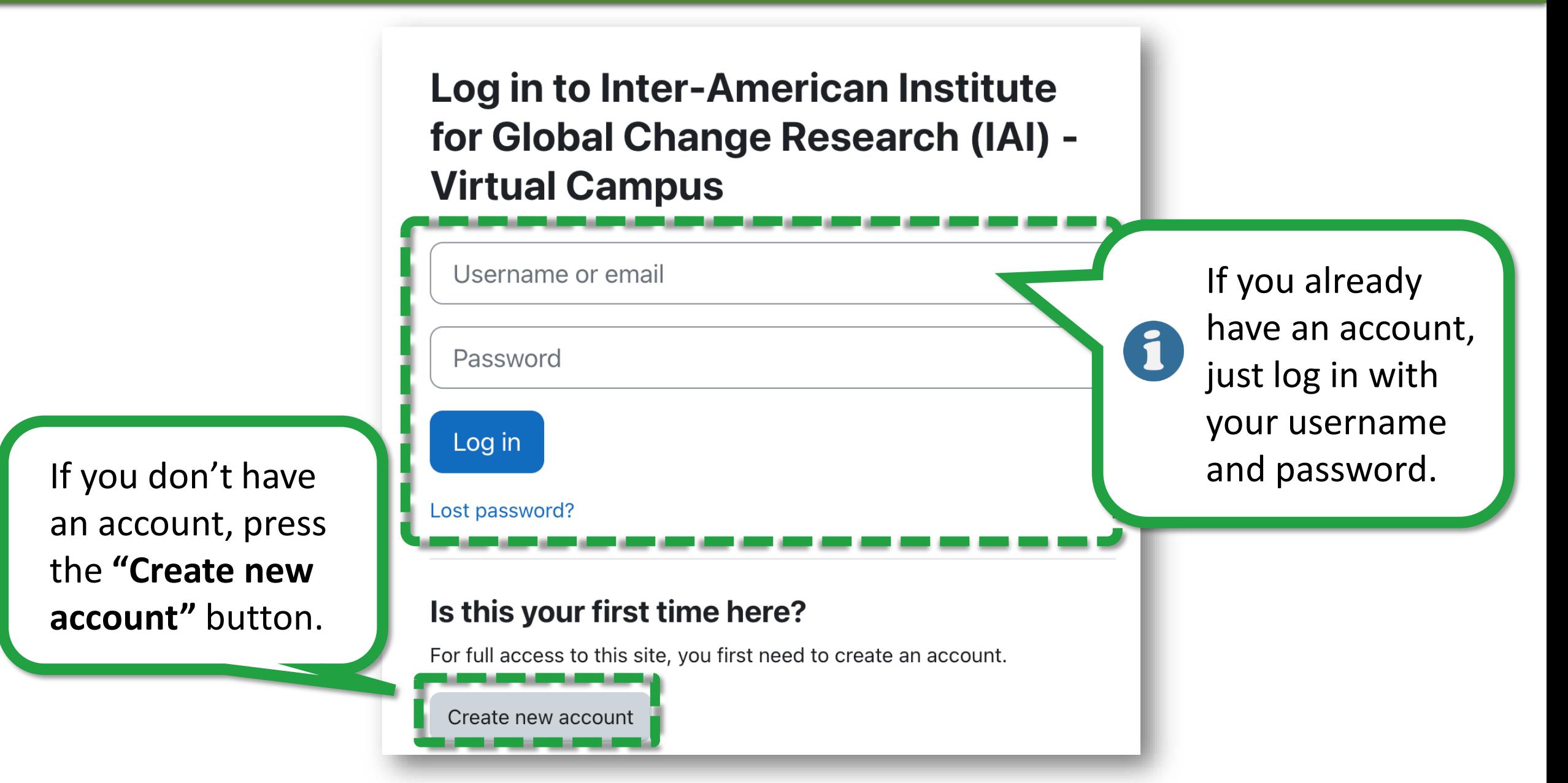

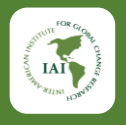

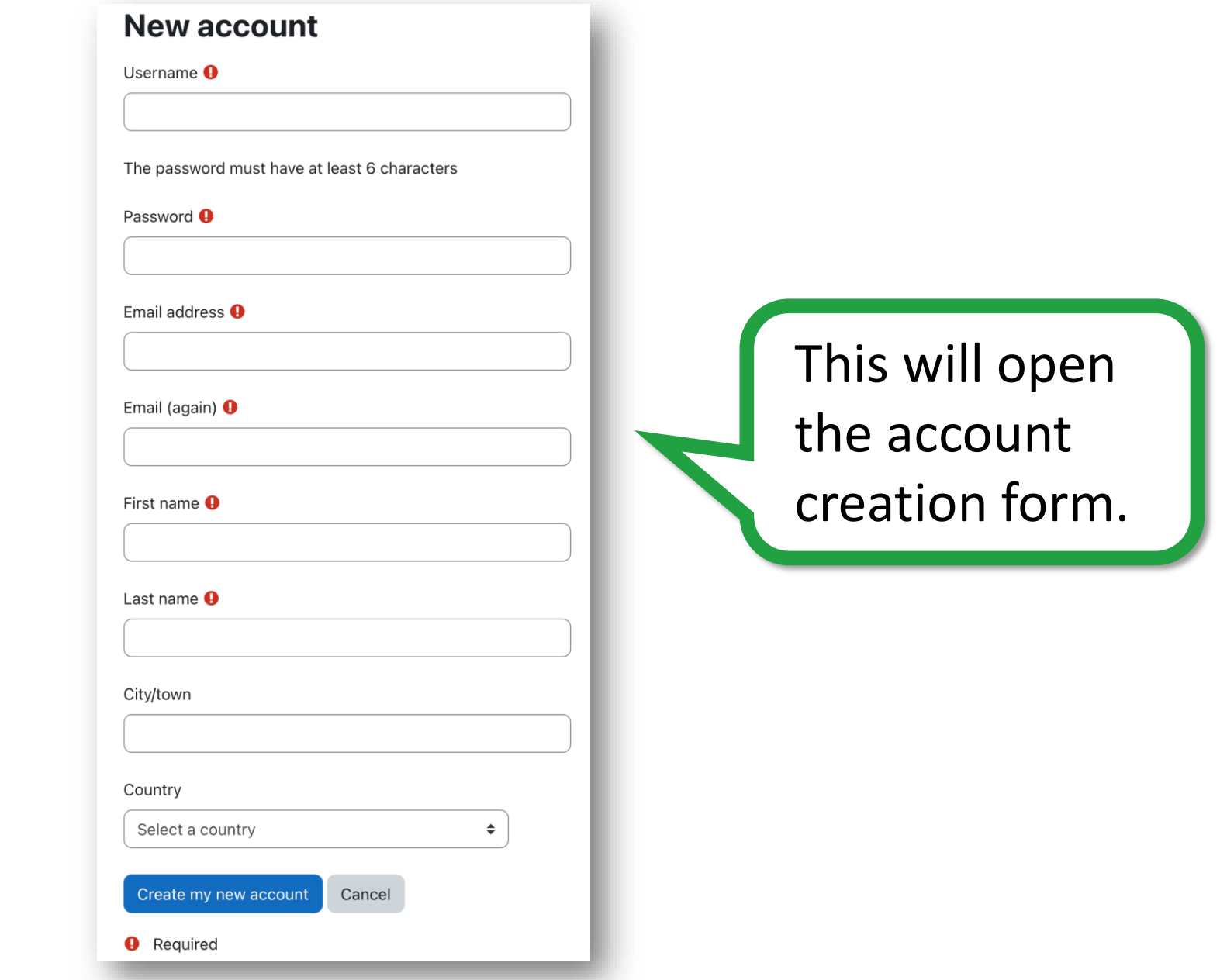

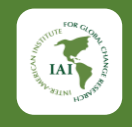

Fill out the information and then press the **"Create my account"**  button.

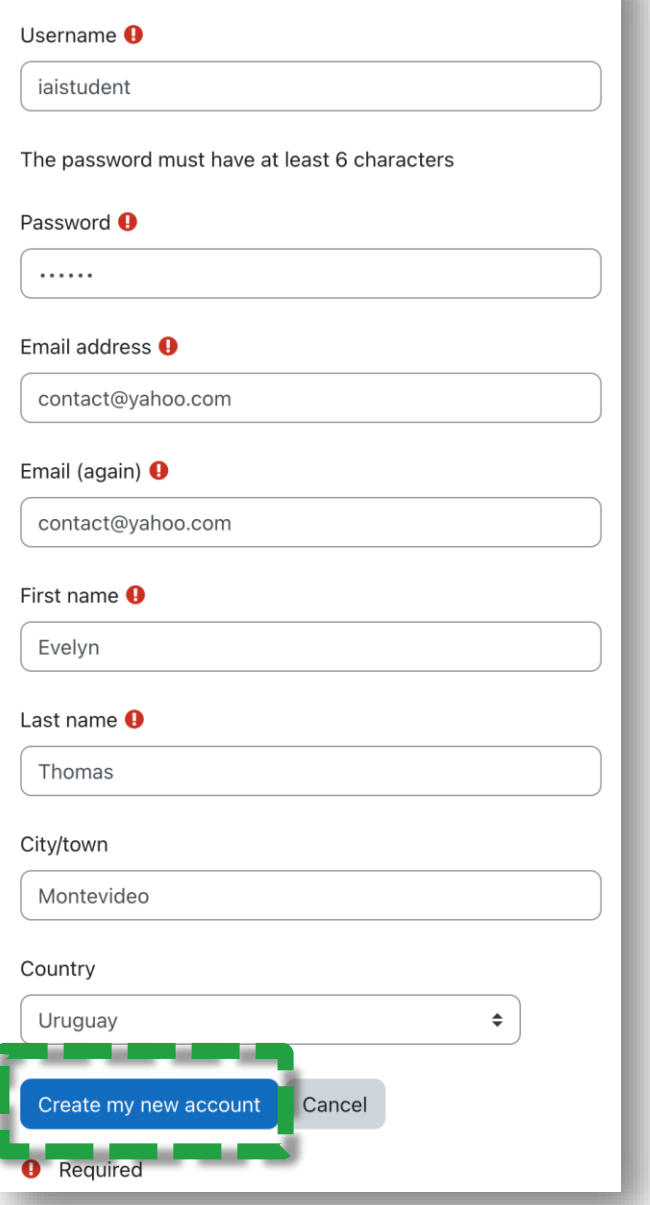

**New account** 

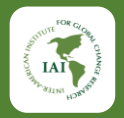

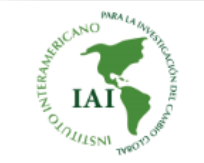

Home The IAI STeP Newsletter **Meetings**  函 English (en) ∨

Log in

#### Inter-American Institute for Global Change Research (IAI) - Virtual Campus

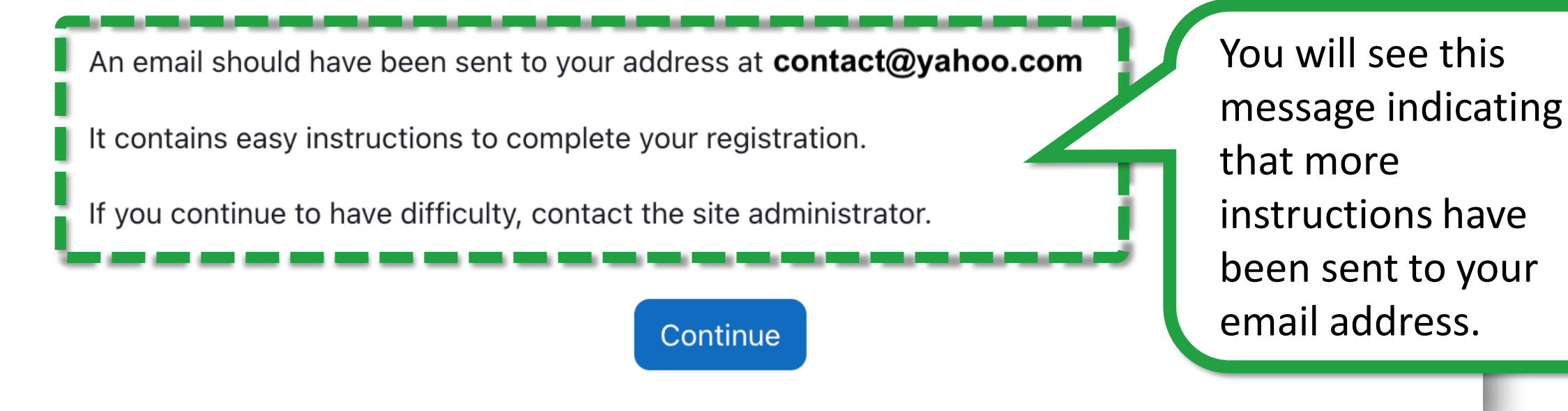

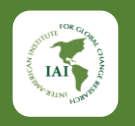

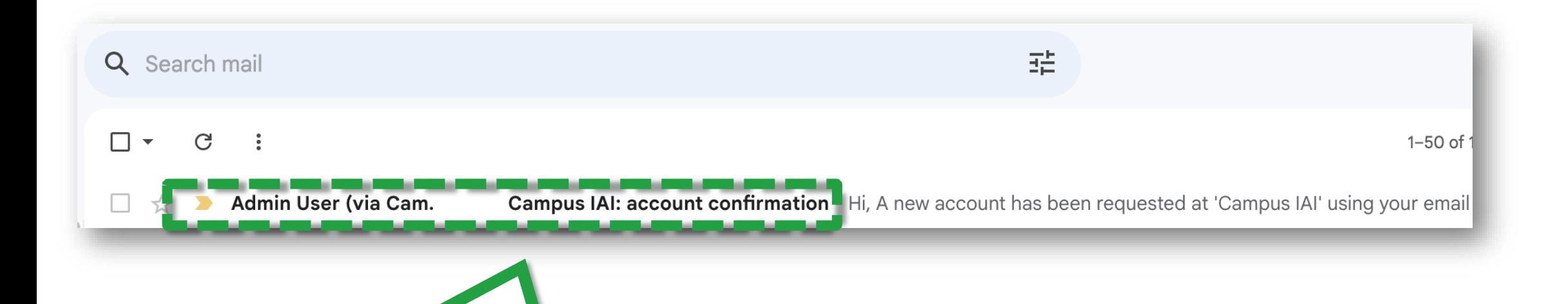

Go to your e-mail inbox and look for the message from the Campus (account confirmation).

**NOTE:** If you don't see the message in your 8 inbox, check your SPAM or junk folder.

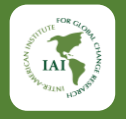

#### Campus IAI: account confirmation Inbox  $\times$

Admin User (via Campus IAI) <noreply@dir.iai.int> to me  $\blacktriangleright$ 

Hi,

A new account has been requested at 'Campus IAI' using your email address.

To confirm your new account, please go to this web address:

Open the message and then press the account activation link.

https://moodle.iai.int/login/confirm.php?data=0U8C9WhSxP8c85m/iaistudent2

In most mail programs, this should appear as a blue link which you can just click on. If that doesn't work, then cut and paste the address into the address line at the top of your web browser window.

If you need help, please contact the site administrator,

**Admin User** 

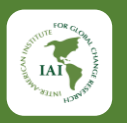

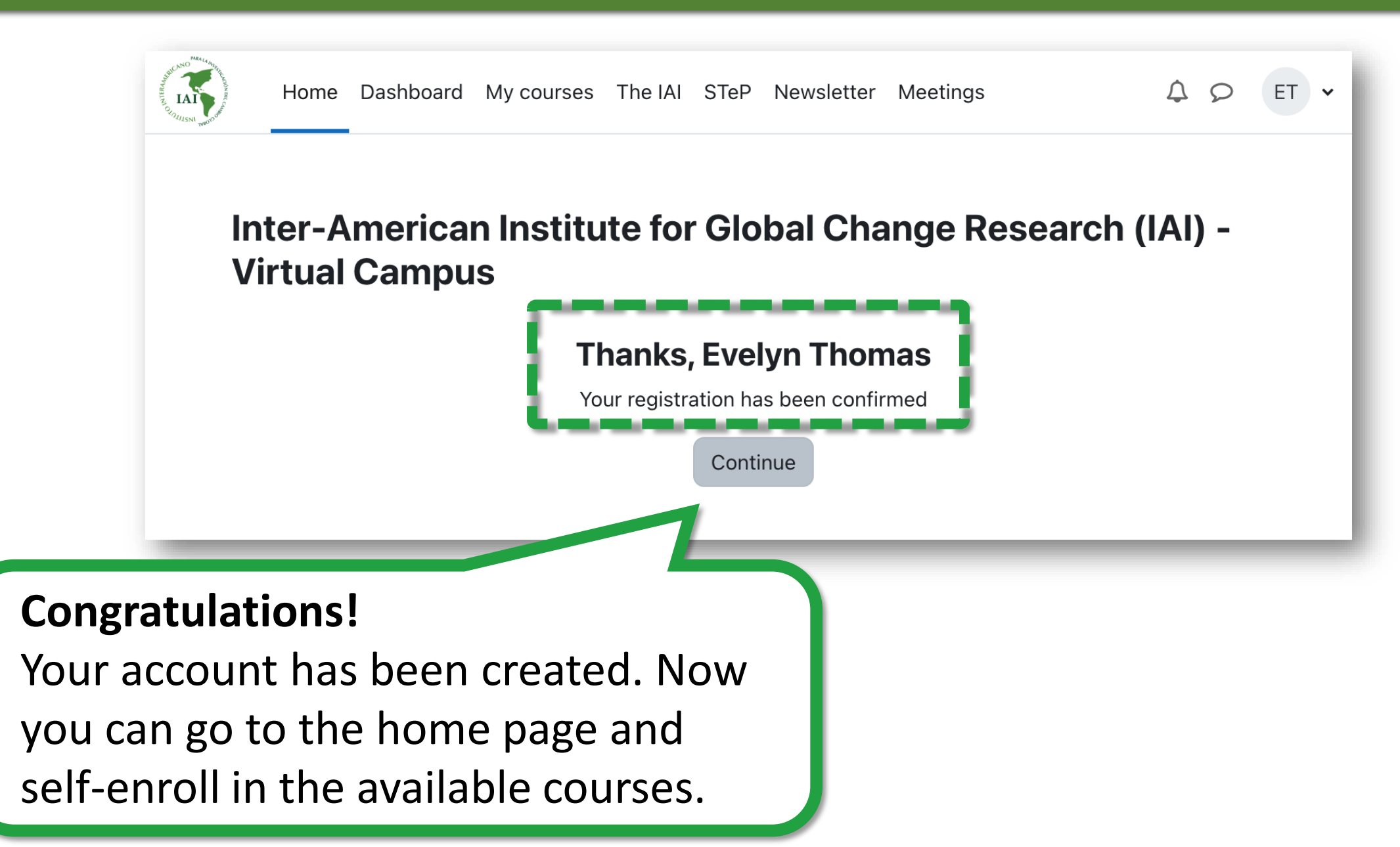

# **IAI VIRTUAL CAMPUS**

[https://moodle.iai.int](https://moodle.iai.int/)

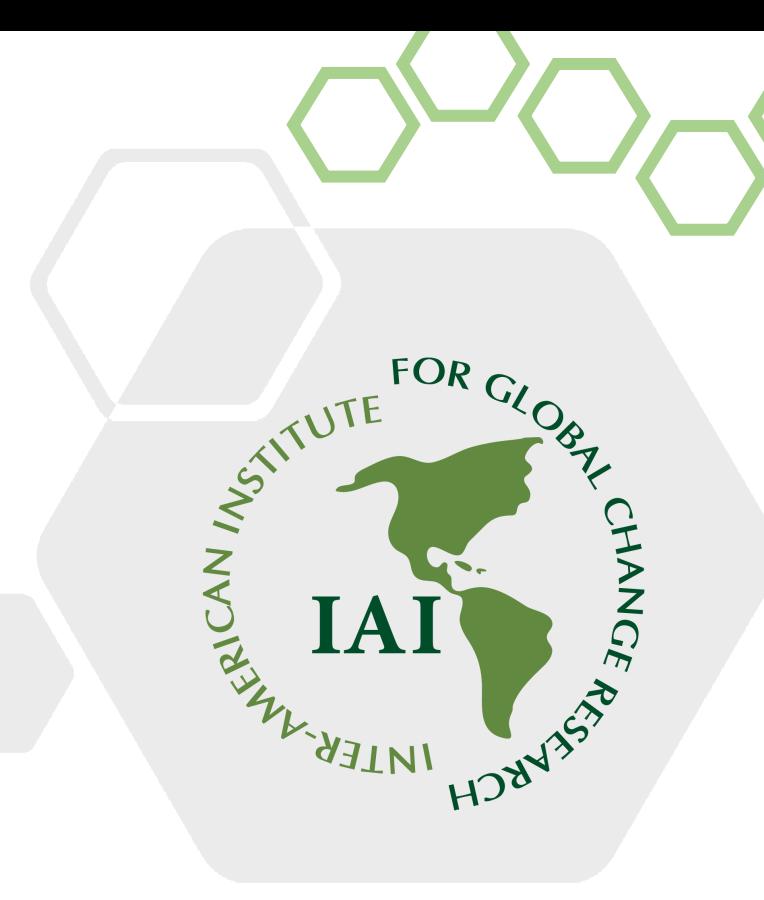

## If you need additional assistance, please contact the Campus Support.

**<https://www.iai.int/en>**